# Farming The Apple Orchards: Living Off The Land Techniques

OBTSv5 Cedric Owens + Chris Ross

## Intro - Cedric (@cedowens)

• Purple Team @ Meta macOS post exp research o my second OBTS!

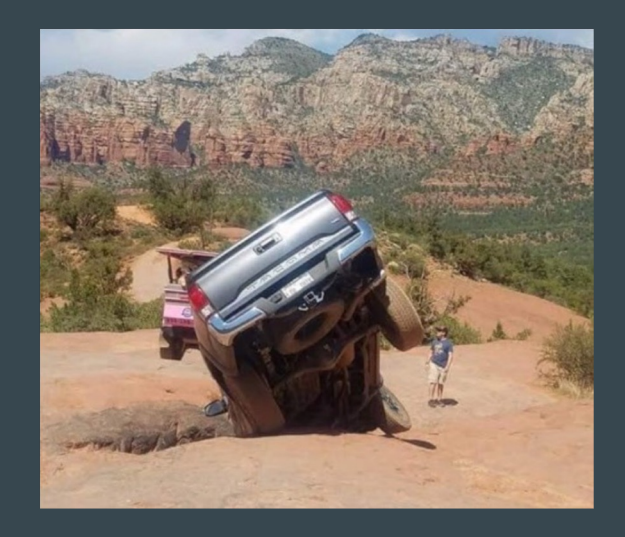

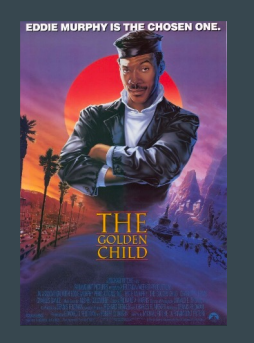

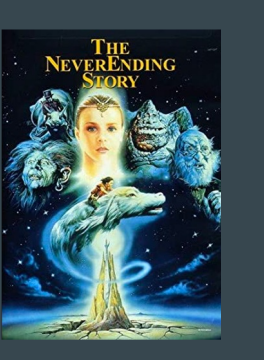

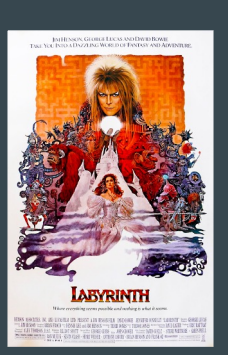

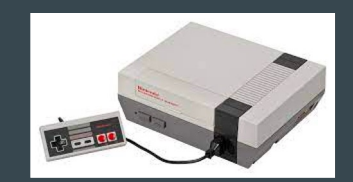

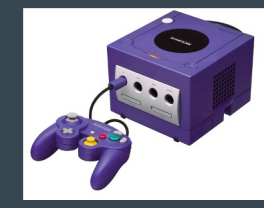

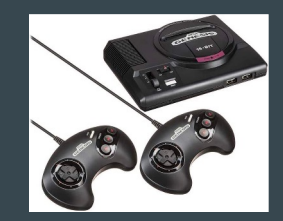

## Intro - Chris (@xorrior)

- Red Team Lead @ Zoom
- Interested in building post-ex tools and security research for

 $\left(\cdot\right)$ 

● Former developer for Poseidon (Mythic Agent)

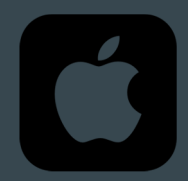

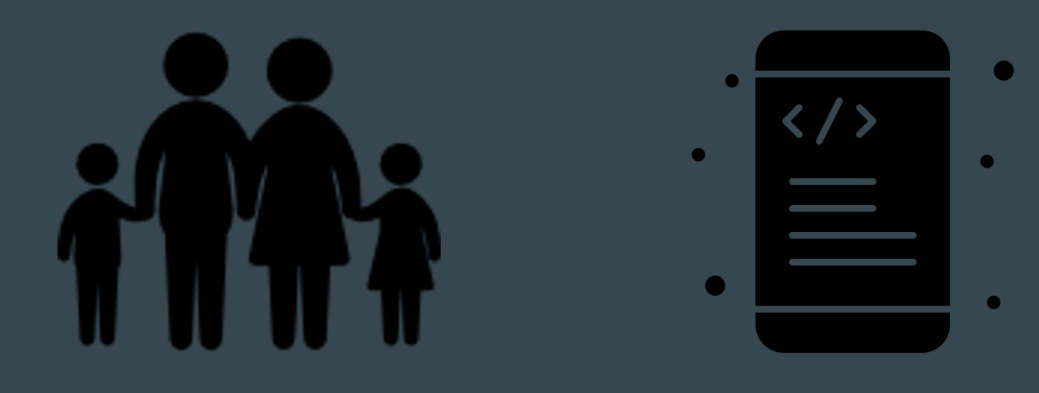

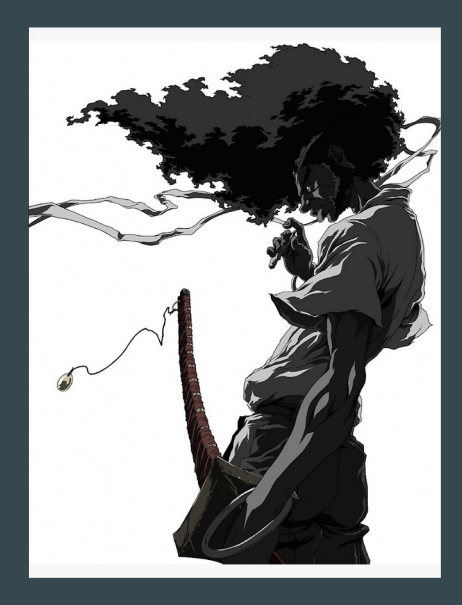

## Agenda

- Intro<sup>1</sup>
- Stealthy Situational Awareness
- "Spotlighting" Your Way to Interesting Data
- Stealing Sticky Note and Unsaved TextEdit Doc Contents
- Interesting Post Exploitation LOLbins

#### Intro

- What is "Living Off The Land" & "LOLBins"?
- Why?
- Common Attack Chain:
	- Initial Infection Vector —> Payload Dropped & Executed —> Post Exploitation Actions —> Privilege Escalation & Lateral Movement —> **Objectives**
- Simple and Easy To Abuse
- No TCC Permissions Needed (for these)

## Situational Awareness

- Security Control: TCC
	- Limits programs from having full access upon execution
	- User grants approval to programs
	- Some protected dirs with sensitive data:
		- $\blacksquare$  ~/Desktop
		- ~/Documents
		- ~/Downloads
		- ~/Pictures/Photos Library.photoslibrary, etc.
		- Not protected:  $\overline{$\text{HOME}, \sim$/.ssh, \sim$/.aws, /tmp, /Users/Shared, etc.}$
	- Results of user TCC grants/denials stored in user's TCC.db
		- Challenge: Prior to research, needed full disk access to query this database

## Situational Awareness - I **V** The Spotlight DB!!

- Indexes by default
- Very fast
- Various md\* utilities:
	- mdfind find files/folders
	- mdls get file/folder attribs
	- mdimport import spotlight extensions/plugins
	- o mdutil manage Spotlight indexing
	- o **mddiagnose** help with troubleshooting
- Let's look at mdfind more 00

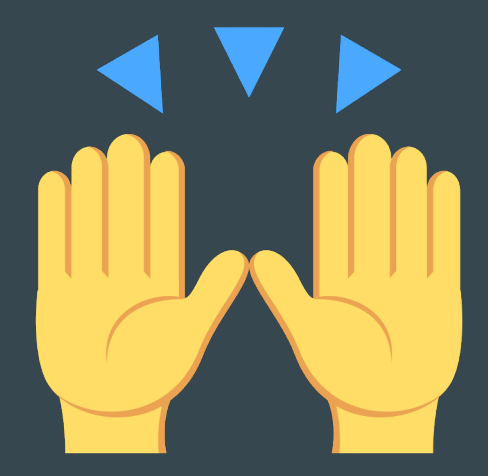

## Situational Awareness - mdfind!

- $\sim$ /Desktop,  $\sim$ /Documents, and  $\sim$ /Downloads have valuable files
- But we need full disk access to even check accesses to these
	- …OR DO WE????....
- mdfind 'kMDItemKind = Folder -onlyin  $\sim$ '
	- Ran this command from two contexts:
		- First when Terminal did not have any TCC permissions
		- Second when Terminal could access ~/Desktop, ~/Documents, and/or ~/Downloads
	- NOTICED A DIFFERENCE IN OUTPUT!
- mdfind can be used to check your program's TCC folder permissions
	- Full Disk Access NOT NEEDED!

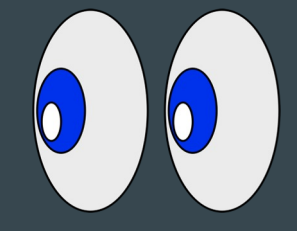

## Situational Awareness - mdfind!

- Spotlight Enumeration Kit
	- Includes a TCC Checker
	- JXA and Swift Versions

#### completed  $\triangle$ task: 3274 - at Wed Mar 09 2022 13:04:38 - isimport script TCC-Checker.js Imported script completed  $\triangle$ task: 3275 - at Wed Mar 09 2022 13:05:22

#### $-$  jsimport\_call  $Check()$

<NSAppleEventDescriptor: 'utxt'("[+] This app context already has folder access to /Users/dev/Downloads [-] This app context has NOT yet been given access to /Users/dev/Desktop. Tread carefully! [-] This app context has NOT yet been given access to /Users/dev/Documents. Tread carefully!

## Pivoting To Terminal

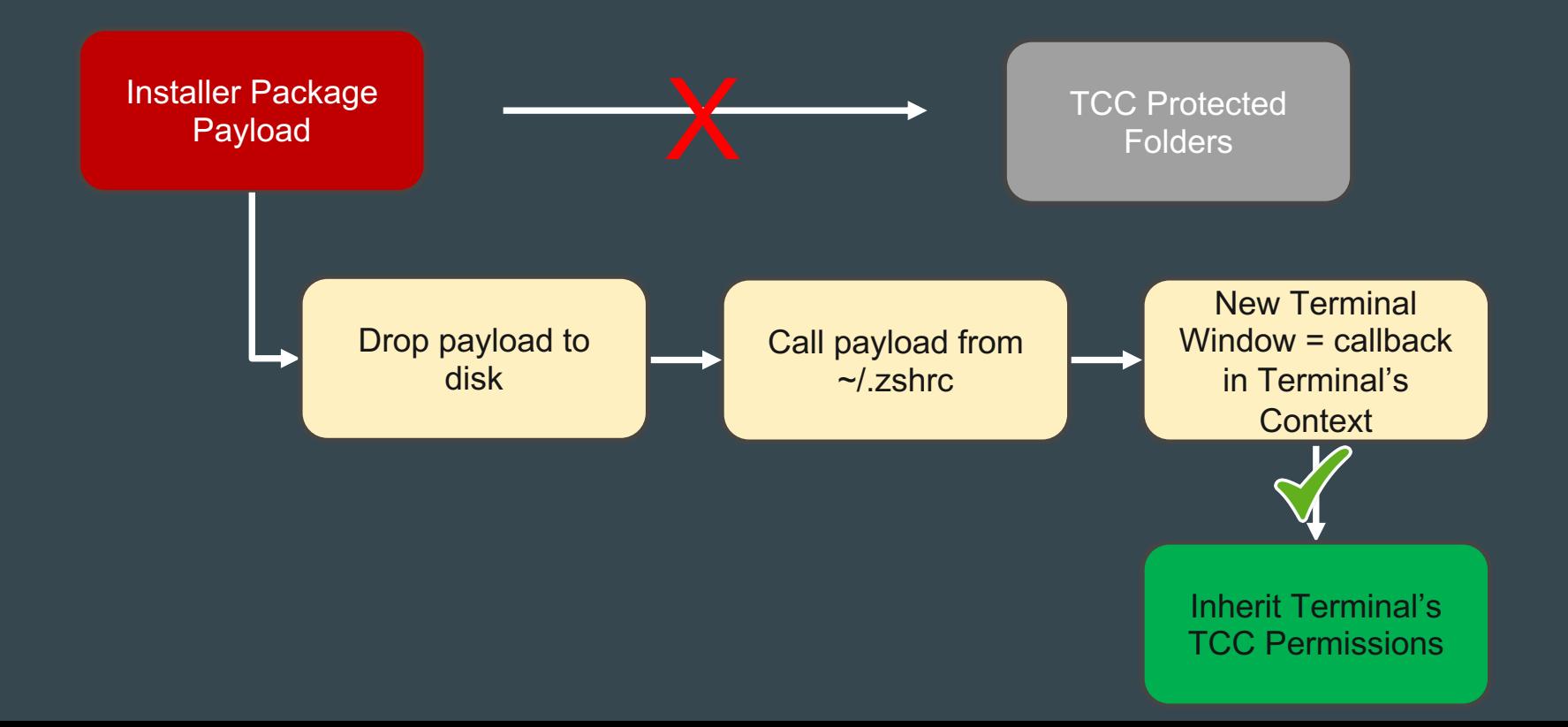

## Situational Awareness - mdfind!

Other interesting uses of mdfind:

- Search for files with keywords:
	- mdfind 'kMDItemTextContent == passw || kMDItemDisplayName = \*passw\* -onlyin ~'
	- mdfind 'kMDItemTextContent == token || kMDItemDisplayName = \*token\* -onlyin ~'
- Search for recently modified files
	- mdfind 'kMDItemFSName=\"\*.\*\" && kMDItemFSContentChangeDate >= \$time.this\_week(-2)'
- Search for aws keys:
	- mdfind 'kMDItemTextContext == AKIA || kMDItemDisplayName = \*AKIA\* -onlyin ~'
- Search for databases:
	- mdfind '(kMDItemFSName = \*Cookies\* || kMDItemFSName = \*db) && kMDItemKind = Document

API Versions of this command as well (MDQueryCreate)!

## Other Interesting Commands 00

- **Removing Quarantine Attribs** 
	- cat [file\_with\_quarantine\_attrib] > [file\_without\_quarantine\_attrib]
	- curl file://[file\_with\_quarantine\_attrib] > [file\_without\_quarantine\_attrib]
- Interesting Way to Display File Contents:
	- mdimport -t -d3 [path\_to\_file]
- Dump Clipboard Contents:
	- pbpaste
	- osascript -e 'return (the clipboard)'
- Check If Host is a VM:
	- sysctl -n hw.model
- **Get CPU Architecture:** 
	- sysctl -n hw.machine
- Check If Screen Is Locked:
	- ioreg -n Root -d1 -a | grep CGSSession
	- Also helpful: Checking Idle Time
		- echo  $\frac{s}{\sqrt{2}}$  (^'ioreg -c IOHIDSystem | sed -e '/HIDIdleTime/ ![ d' -e 't' -e ']' -e 's/.\* = //g' -e 'q^ / 1000000000))

uk = "\U0414\U043e\U043a\U0443\U043c\U0435\U043d\U0442 \U043f\U0440\U043 e\U0441\U0442\U043e\U0433\U043e \U0442\U0435\U043a\U0441\U0442\U0443"; vi = "T\U00e0i li\U1ec7u v\U0103n b\U1ea3n thu\U1ea7n t\U00fav": "zh CN" = "\U7eaf\U6587\U672c\U6587\U7a3f"; "zh HK" = "\U7d14\U6587\U5b57\U6587\U4ef6"; "zh\_TW" = "\U7d14\U6587\U5b57\U6587\U4ef6"; };  $kMDItemLogicalSize = 35$ ;  $kMDT$ temPhysicalSize = 4096: kMDItemTextContent = "sample data here\nl33t credz here!\n\n";

## Interesting Data Sources

- Unsaved TextEdit Docs and Open Stickie Notes
	- a. Neither are protected by TCC
	- b. Both written to disk
		- Unsaved TextEdit Docs:
			- ~/Library/Containers/com.apple.TextEdit/Data/Library/Autosave Information/
		- Open Stickie Notes:
			- ~/Library/Containers/com.apple.Stickies/Data/Library/Stickies/
- Grabbing Firefox Cookies
	- 1. Download cookies.sqlite from target machine
	- 2. Replace cookies.sqlite on attacker machine
	- 3. Delete cookies.sqlite-wal on attacker machine
	- 4. Close and re-open Firefox on attacker machine
	- 5. Cookies are Loaded!

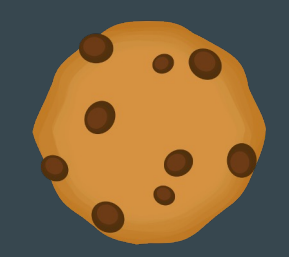

Super secret password

#### Passive Network Reconnaissance: dns-sd

- Multicast DNS Discovery testing tool
- Uses the APIs defined in /usr/include/dns\_sd.h to advertise services or discover services on the local network
- Blends in with network traffic, mDNS is a noisy protocol
- Command syntax
	- SSH: *dns-sd -B \_ssh.\_tcp*
	- Web: *dns-sd -B \_http.\_tcp*
	- Remote Screen Sharing: *dns-sd -B \_rfb.\_tcp*
	- AirTunes: *dns-sd -B \_raop.\_tcp*
- https://jonathanmumm.com/tech-it/mdns-bonjour-biblecommon-service-strings-for-various-vendors/

#### Code Execution: osacompile

- Used to compile AppleScript plain text files
- Create script (.scpt) files or compiled applications (.app)
- Ideal for post/pre-install scripts in pkg files
	- Drop (Apfell) JXA files, compile into an application for 2nd stage
- Command syntax
	- Compile JXA script into an App: osacompile -l JavaScript -o /path/to/application /path/to/jxa/source
- Add your own .icns to change the icon
- Add LSUIElement key in the info.plist to hide the application from the UI

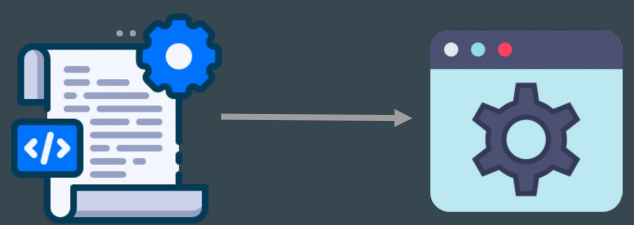

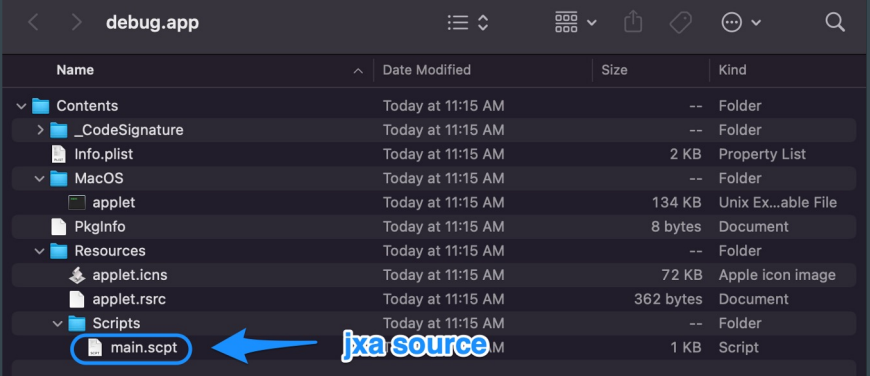

#### Code Execution: lldb Plugins

- MacOS native debugging command line tool
- Great for attaching to processes, stepping through code, manipulating memory
- Plugins extend functionality and enable automation in debugging
- Written in
- Code ex in 3 simple steps
	- Create .lldbinit file in \$HOME
	- Save your python payload to disk
	- echo "command script import /path/payload.py" > \$HOME/.lldbinit
	- Execute lldb and PWN
- BigSur lldb uses Python3

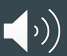

## Code Execution: Audio Unit Plugins

- Legitimately used by audio production software (Garage Band, Logic Pro, Audacity)
- Simple .component bundle file with special keys defined in info.plist
	- Manufacturer
	- Name
	- Subtype & Type (unkw, aufx)
- Saved to ~/Library/Audio/Plug-Ins/Components
- Use a module initializer function to execute code at load time
- auvaltool used to test plugins
	- Run with -a to load all available plugins
	- Run with -v <TYPE> <SUBTYPE> <MANUFACTURER> for a single plugin

attribute ((constructor)) static void detonate()

// Just a message box payload. Replace this with your own  $NSA$ lert  $*ahert = [[NSA]ert alloc] init];$ [alert setMessageText:@"MALWARE!!!!!"]; [alert addButtonWithTitle:@"OK"]; [alert setAlertStyle:NSAlertStyleInformational];

[alert runModal];

#### C2 Communications: safaridriver

- Native tool to enable Selenium webdriver API with HTTP server
	- -enable flag required at first run to disable authentication for future sessions
	- Requires sudo / root privileges
- Selenium SDK available in most languages (Python, Java, Ruby, C#, Rust)
- Several APIs useful for C<sub>2</sub>
	- Add cookies to requests: driver.add\_cookie(<COOKIE\_OBJECT>)
	- $\circ$  Fetch the contents of a page: driver.get(<URL>) -> driver.source();
	- Minimize the browser window: driver.minimize window().await;
- Limited to Safari (

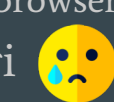

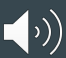

#### References

- Idle Time Check: https://www.dssw.co.uk/blog/2015-01-21-inactivity-and-
- Audio Unit Plugins: https://posts.specterops.io/audio-unit-plug-ins-896d3
- Selenium in Rust: https://docs.rs/thirtyfour/0.31.0/thirtyfour/index.html#
- Spotlighting Your TCC Accesses: https://cedowens.medium.com/ec6628d
- Checking Screen Lock Status: https://stackoverflow.com/questions/11505 check-if-the-screen-is-locked

**Thank You!**